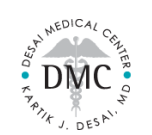

## **What is Mend?**

- Mend is a HIPAA-Secure, Telehealth Platform for medical providers
- Effective immediately, Desai Medical Center will be using Mend to conduct all Telehealth Appointments

## **Do I need to sign up for Mend?**

- Signup is not required
- Mend may prompt you to create a password but this is optional

## **How do I use Mend for my Telehealth Appointment?**

- 1. When you are booked in Mend, you will receive automated notifications with a Video Link
- 2. When it is time for your appointment, click the Video Link to join the virtual waiting room
- 3. Enter your DOB, then you will join the virtual waiting room

*If it is your first-time using Mend, you will be asked to sign a few standard Agreements before you join the virtual waiting room*

4. Once you are in the virtual waiting room, wait for Dr. Desai to join the call

## **For a successful video call:**

- Open Mend on Google Chrome, Firefox, Microsoft Edge, or Safari. Internet Explorer is not supported.
- Stay in one location once you are connected to the Video Link.
	- o Moving around or going outside can disrupt your connection or cause your call to drop
- Put your camera on a steady platform so that it is not constantly moving during the call
- Make sure you "Allow" Mend access to your device's microphone and camera
- Make sure your microphone and camera are turned ON
- Keep an eye on your phone and be on time to your appointment
	- $\circ$  Expect our medical staff to call you for your appointment intake before your scheduled appointment time
	- Expect our staff to send you schedule updates (your queue in line, if we are running behind on schedule, etc)

# **Where will Mend Notifications come from?**

- Text Notifications will come from **832-80**
- Email Notifications will come from **[bestservice@mendfamily.com](mailto:bestservice@mendfamily.com)**

#### PLEASE NOTE

- All Mend Notifications are NO-REPLY
- If you need to respond to a Mend Notification, contact our office directly
- E-business card[: https://card.get-card.com/kartik-desai/](https://card.get-card.com/kartik-desai/)

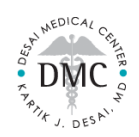

## **How many notifications will I get from Mend?**

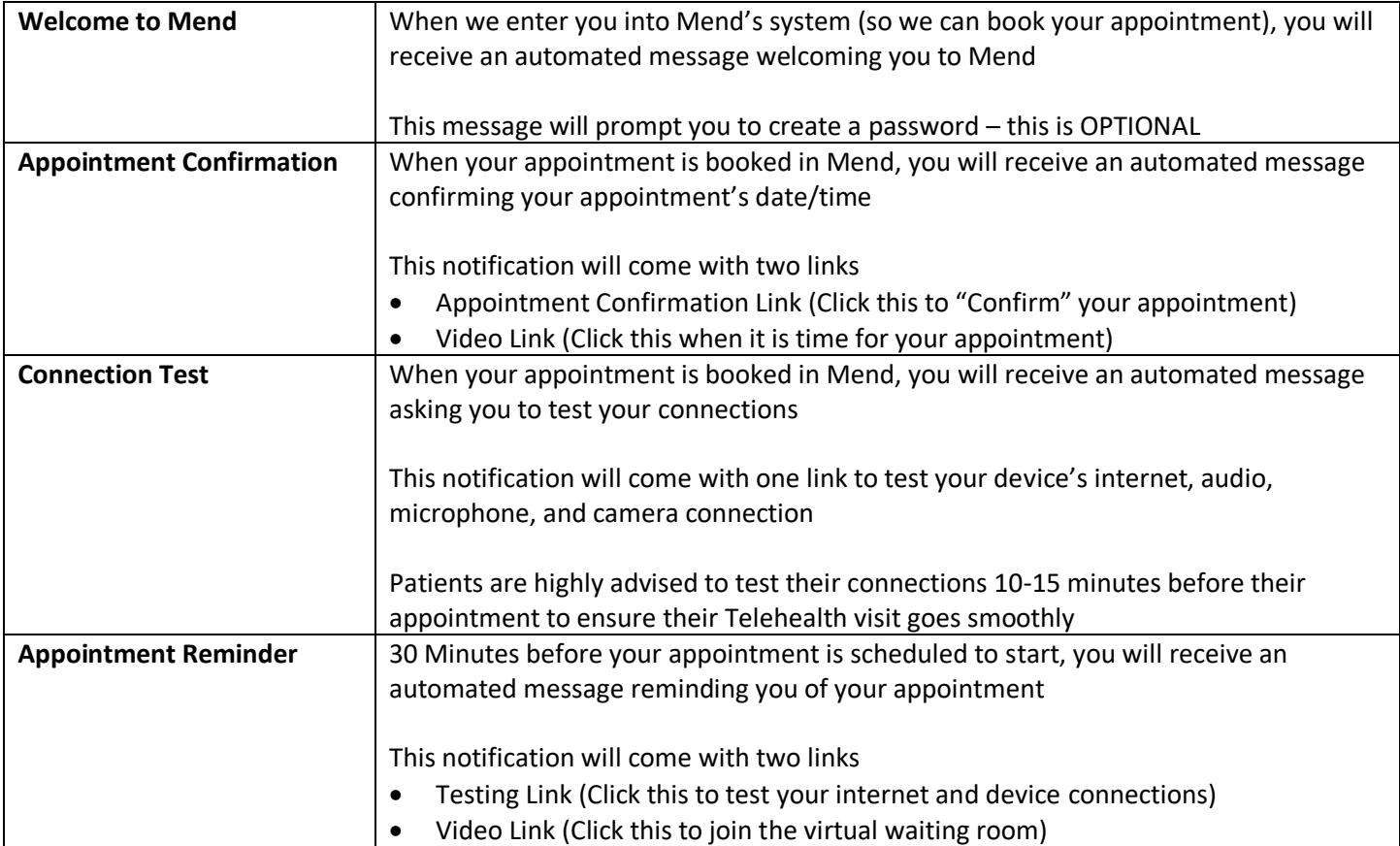

## **FREQUENTLY ASKED QUESTIONS**

## **I left the virtual waiting room / I got disconnected from the video call**

- Re-join the virtual room by clicking the original Video Link you were sent
- The Video Link will remain active until you are "Checked Out" of your appointment

#### **I've entered my DOB but I cannot connect to the virtual waiting room**

- If your DOB is accepted but you cannot join the virtual room waiting Test your Connection
- If you have not received an error message and you cannot join the virtual waiting room there may be an issue with your connection

#### **I've entered the Virtual Waiting Room, but I keep getting a "Timed Out" error**

- A "Timed Out" error message means there is poor connection
- Test your Connection or try to move to an area with a stronger connection